# **Bilder und WWW-Seiten sichern Ergänzungen**

## **Ziel**

Grafiken, Bilder mit dem WWW-Browser «Internet-Explorer» zur weiteren Verarbeitung sichern.

### **Grafiken und Bilder**

Bilder und Graphiken, die auf den WWW-Seiten im Browser-Fenster erscheinen, können einzeln gesichert werden. Dazu führt man die Pfeilspitze der Maus auf das betreffende Bild und hält die Taste gedrückt, bis das AuswahlMenü erscheint, dort wählt man «Bild auf Datenträger downloaden». Das Bild wird dann gespeichert, häufig ist der Schreibtisch der geeignete Ort, um vorübergehend eine Datei abzulegen.

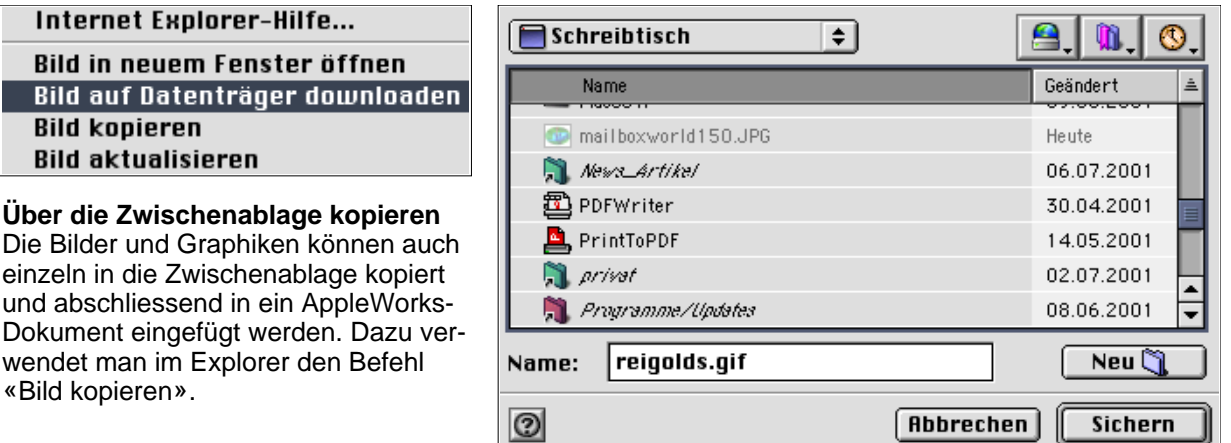

#### **Ganze Webseiten**

WWW-Seiten bestehen aus einer Textdatei, der sog. HTML-Datei, und Grafik-Dateien. Die Bilder auf den WWW-Seiten sind einzelne Dateien, die HTML-Datei enthält nur die Anweisung, die Grafiken darzustellen.

Vollständige WWW-Seiten, also Text und Bilder, kannst du über «Datei, Speichern unter ... » als «Webarchiv» abgelegt werden.

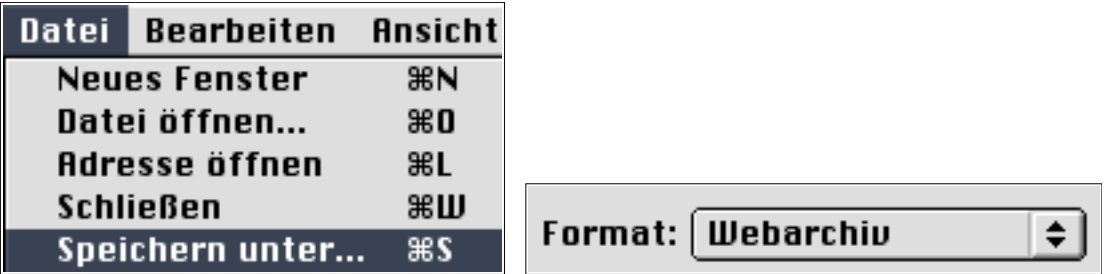

Die auf diese Weise gespeicherten Webseiten können anschliessend im Explorer in aller Ruhe betrachtet werden.

### **Übung**

Öffne den Browser und gib folgenden URL ein:<http://www.baselland.ch>. Klicke anschliessend links auf «Volltextsuche» und suche das Infoblatt deiner Wohngemeinde (Infos über die Gemeinden A-Z). Sichere das Wappen der Gemeinde.

Du kannst deine Wohngemeinde auch auf einer Karte auswählen. URL: <http://www.baselland.ch/docs/gemeinden/karte.htm>